# QUARTERLY PROGRAM REPORT WALKTHROUGH

A guide to completing a Quarterly Program Report in Egrants

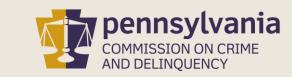

# INFORMATION GUIDE

This guide follows each step to complete a Quarterly Program Report in Egrants.

You may follow this walkthrough page by page or click on a step listed on the right of this slide for information on a specific step of the process.

#### TABLE OF CONTENTS

- 1. Create a Program Report
- 2. <u>Complete a Quarterly Program Report</u>
- 3. Complete a Final Program Report

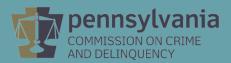

# CREATE A QUARTERLY REPORT IN EGRANTS

Log into Egrants at <a href="https://www.pccdegrants.pa.gov/Egrants/Login.aspx">https://www.pccdegrants.pa.gov/Egrants/Login.aspx</a>.

### Enter your Keystone Login credentials to log in to Egrants Powered by If you have an existing CWOPA\ or MUSER\ account, you can continue to sign in using that account information. If you have already signed up for Keystone Login through another state agency's data-system, please use your Keystone Login information to sign in below. All other Egrants users who do not have a Keystone Login account should click the Register link below. Keystone Login UserName Keystone Login Password Log in Forgot Password? Forgot UserName?

Not Registered? Register as a new Keystone Login user

On the Main Menu, click the top menu item link which reads "To access an existing project (Grant Application, Continuation Application, Modification...) or create/update reports such as the Program Report, Fiscal Report, or Inventory Report (Project Management tab)."

#### Welcome to PCCD Egrants!

Please select a menu tab or prompt link to continue

CLICK HERE To access an existing project (Grant Application, Continuation Application, Modification...) or create/update reports such as the Program Report, Fiscal Report, or Inventory Report (Project Management tab).

CLICK HERE To create a new Application (or Concept Paper) in response to a Funding Announcement (Funding Announcement tab).

CLICK HERE To view any Alerts and/or Tasks assigned to you (Work Manager tab).

CLICK HERE To update your profile information (Name, Address, Phone Number...) or to request security in order to maintain or view grants for your organization/county (User Management tab).

CLICK HERE To Subscribe to receive an email when new granting opportunities become available.

CLICK HERE To Unsubscribe from Email notifications when granting opportunities become available.

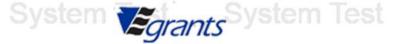

System Test

On the right side of the Project Management Search page, you'll see a menu titled Quick Searches. Click on the linked titled **Awarded Projects – Active.** 

|                      | PROJECT MANAGEMENT SEARCH |                               |
|----------------------|---------------------------|-------------------------------|
| Search Criteria:     |                           | Quick Searches                |
| Grant ID:            | ystem lest                | Applications In Process (0)   |
| Applicant Agency     | [AII] <b>•</b>            | Awarded Projects - Active (1) |
| Recipient Agency     |                           |                               |
| Funding Announcement | [AII]                     | ▼                             |
| Keywords             |                           |                               |
| ill lest Syste       | Search                    | System rest                   |

Information about your active grants will appear below the Search Criteria section. Click on the **Grant ID** link that matches the grant you are creating a report for.

| Search Criteria:                 | PROJECT MANAGEMENT SEARCH                                | Quick Searches                |
|----------------------------------|----------------------------------------------------------|-------------------------------|
|                                  | Grant ID:                                                | Applications In Process (0)   |
| Applican                         | t Agency: [All] ▼                                        | Awarded Projects - Active (1) |
| Recipien                         | t Agency:                                                |                               |
| Funding Annou                    | ncement: [All]                                           | ▼                             |
| System Test S                    | Xeywords: [All] ▼ Search                                 | System Test Syste             |
|                                  | Awarded Projects - Active Quick Search results displayed |                               |
| Grant ID <u>Applicant Agency</u> | <u>Title</u>                                             | Receipt Date                  |
| 29999 Sample Agency              | Security Cameras and Sound Systems - Elementary          | 10/12/2018                    |

On the Project Summary page, click the top menu item link which reads "To enter/update/view a Program, Fiscal, or Inventory Report for this grant (Monitoring menu item)."

Security Cameras and Project Title: Sound Systems -Grant ID: 29999 Elementary Fund Announcement: School Safety and Security
Grant Program Status: Open - Awarded System Test PROJECT SUMMARY TEST To enter/update/view a Program, Fiscal, or Inventory Report for this grant (Monitoring menu item). CLICK HERE To view any Audit Information for this grant (Audit menu item). CLICK HERE To view the current financial information for this grant such as payments and funding sources (Fiscal Details menu item). CLICK HERE To view the reporting requirements for this grant such as when fiscal reports are due (Reporting Requirements menu item). Select the document link to access the details (i.e. Budget, Main Summary, Contract report...). Phase Documents Start - End Dates Status 29999: Create Project Modification Request (PMR) 11/1/2018 - 10/31/2019 Open - Awarded 🔧 😰 Application View Issues/Comments

On the Main Summary page, click the **Create Program Report** or **Create Fiscal Report** button to open the appropriate report page. Please click on the corresponding link below to continue the walkthrough:

Quarterly Program Report Walkthrough
Final Program Report Walkthrough

[Fiscal Report Walkthrough]

|                   | Create Program Report | Create Fiscal Report                                         | Create Inventory Report         |                                      |           |
|-------------------|-----------------------|--------------------------------------------------------------|---------------------------------|--------------------------------------|-----------|
|                   |                       | MAIN SUMMARY                                                 |                                 |                                      |           |
| Filter Criteria   |                       |                                                              |                                 |                                      | 0)        |
| Phase:            | [AII] ▼               | To access a fi                                               | scal or program report, click o | n the period ending date to open the | e report. |
| Approval Status:  | [AII] ▼               |                                                              |                                 |                                      |           |
| System Test       | System Teli           | 29999 (6/30/2019)                                            |                                 | System Test                          | 9         |
| Phase Period Endi | ng <u>Report Type</u> | <u>Status</u> Last Update                                    | Date <u>Approval Sta</u>        | atus Entered By                      |           |
| Suntain Tool      | Carolina In Theli     | Program Reports                                              | due Telef                       |                                      |           |
| System Test       | 29999                 | nquent Quarterly Report Peri<br>(12/31/2018, 3/31/2019, 6/30 | /2019)                          |                                      | - 2       |
| Phase Period Endi |                       | Status Last Update                                           |                                 | tus Entered By                       |           |
|                   |                       |                                                              |                                 |                                      |           |

If the Create Program Report or Create Fiscal Report button does not appear, you will need to request the Program Creator and/or Fiscal Creator roles. The <u>Egrants</u> Registration Walkthrough includes directions on how to request these roles.

## **COMPLETE PROGRAM REPORT**

On the Program Report page, click the **down arrow of the dropdown menu** to indicate whether the project is on schedule.

- If the project is **on schedule**, please **select 'Yes' from the dropdown menu** and move on to the next slide.
- If the project is **not on schedule**, please **provide an explanation in the text field** provided directly below the question.

|                                                    |                                                        | PROG             | RAM REPORT    |                   |                                                              |             |       |
|----------------------------------------------------|--------------------------------------------------------|------------------|---------------|-------------------|--------------------------------------------------------------|-------------|-------|
| Appro                                              | port Status: Draft<br>oval Status: Pend<br>Updated By: | Test<br>ling     |               | Subi<br>F         | rt Due Date:<br>mitted Date:<br>Return Date:<br>mitted Date: | 1/21/2019   | Test  |
| Final Report: No Make  Is The Project On Schedule? |                                                        |                  |               |                   |                                                              |             | Test  |
| If not, please explain:                            |                                                        |                  |               |                   |                                                              |             |       |
| 1                                                  |                                                        |                  |               |                   |                                                              | Ŷ           | Test  |
| Briefly List Activities Conducte                   | ed During This Per                                     | iod: *           |               |                   |                                                              |             |       |
| 1-1001                                             | y Sterri                                               | root.            | Oyotom        | 1000              |                                                              | Ŷ           | Test  |
|                                                    |                                                        | Repo             | ort Sections  |                   |                                                              |             |       |
| Sections                                           | Open Co                                                | rrective Actions | Status        | Last Up           | date Date                                                    | Last Update | ed By |
| <u>Attachments</u>                                 |                                                        | 0                | In Process    |                   | /2019                                                        |             |       |
| Performance Indicators                             | VIETTE I                                               | 0                | In Process    | 1 1 1 1 1 1 1 1 1 | 5/2019                                                       | WSTEITT     |       |
| i iest o                                           | View Report                                            | Save as Draft    | Submit Report | Delete            | Cancel                                                       | yotem       | 1001  |

On the Program Report page, use the **second text field** provided to enter a **brief description of the project activities conducted** during the quarter.

Once complete, click the **Attachments** section located in the link in the Report Sections table.

|                                              | PRO                                                          | GRAM REPORT           |                                                              |                            |
|----------------------------------------------|--------------------------------------------------------------|-----------------------|--------------------------------------------------------------|----------------------------|
|                                              | Report Status: Draft pproval Status: Pending tus Updated By: |                       | Report Due Da<br>Submitted Da<br>Return Da<br>Resubmitted Da | te:                        |
| Final Report: No M  Is The Project On Schedu | lake Final Report ule? * Yes ✔                               |                       | Test                                                         |                            |
| If not, please explain:                      |                                                              |                       |                                                              |                            |
|                                              |                                                              |                       |                                                              | ^                          |
|                                              |                                                              |                       |                                                              | Yn Tes                     |
| Briefly List Activities Con-                 | ducted During This Period: *                                 |                       |                                                              |                            |
|                                              |                                                              |                       |                                                              | ^                          |
|                                              |                                                              |                       |                                                              | V                          |
| 1001                                         | <del>Oyotom reat</del>                                       | Oyotem                | 1001                                                         | <del>- Oyotoll</del> i Tes |
|                                              | Re                                                           | port Sections         |                                                              |                            |
|                                              |                                                              |                       |                                                              |                            |
| Sections                                     | Open Corrective Actions                                      | Status                | Last Update Date                                             | Last Updated By            |
| <u>Attachments</u>                           | Open Corrective Actions 0                                    | In Process            | 9/26/2019                                                    | Last Updated By            |
| Attachments Performance Indicators           | Open Corrective Actions                                      |                       |                                                              | Last Updated By            |
| <u>Attachments</u>                           | Open Corrective Actions 0                                    | In Process In Process | 9/26/2019                                                    | oystem res                 |

In the Attachments section, click the Save - Complete button.

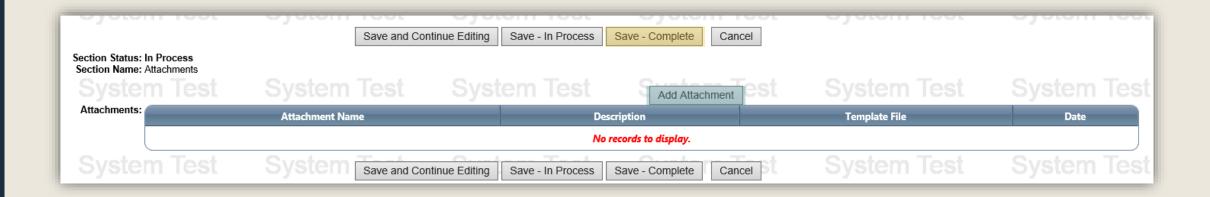

You are not required to attach any documents to your Quarterly Program Report, however if you want to upload documents to this section, you can do so by clicking the **Add Attachment** button.

On the Program Report page, click the **Performance Indicators** link in the Report Sections table.

|                                                 |                                                               | PROGE                | RAM REPORT          |         |                                                              |             |     |
|-------------------------------------------------|---------------------------------------------------------------|----------------------|---------------------|---------|--------------------------------------------------------------|-------------|-----|
| Ар                                              | Report Status: Draft<br>proval Status: Pend<br>is Updated By: | est                  |                     | Subi    | rt Due Date:<br>mitted Date:<br>Return Date:<br>mitted Date: | 1/21/2019   |     |
| Final Report: No Ma  Is The Project On Schedule |                                                               |                      |                     |         |                                                              |             |     |
| If not, please explain:                         |                                                               |                      |                     |         |                                                              |             |     |
|                                                 |                                                               |                      |                     |         |                                                              | ^           |     |
|                                                 |                                                               |                      |                     |         |                                                              | ~           |     |
| Briefly List Activities Condu                   | ıcted During This Peri                                        | od: *                |                     |         |                                                              |             |     |
| Completed purchase and i                        | installation of high sch                                      | ool and middle scho  | ool cameras.        |         |                                                              | ^           |     |
| Completed parollage and t                       |                                                               |                      |                     |         |                                                              | b 4         |     |
|                                                 | 7 V O L C                                                     | COL                  | Ovoloni             | 1001    |                                                              |             |     |
| osimplotoa paroridos ana                        | <del>79010111 1</del>                                         | Reno                 | urt Sections        | 1000    |                                                              | youn        |     |
|                                                 | Open Cor                                                      | •                    | ort Sections Status | Last Up | date Date                                                    | Last Update | Tes |
|                                                 | Open Cor                                                      | Reporrective Actions |                     |         | date Date<br>6/2019                                          | Last Update | Tes |
| Sections                                        | Open Cor                                                      | rective Actions      | Status              | 9/26    |                                                              | Last Update | Tes |
| Sections<br><u>Attachments</u>                  | Open Cor                                                      | rective Actions      | Status<br>Complete  | 9/26    | 6/2019                                                       | Last Update | Tes |

On the Performance Indicators page, click the **Save – Complete** button.

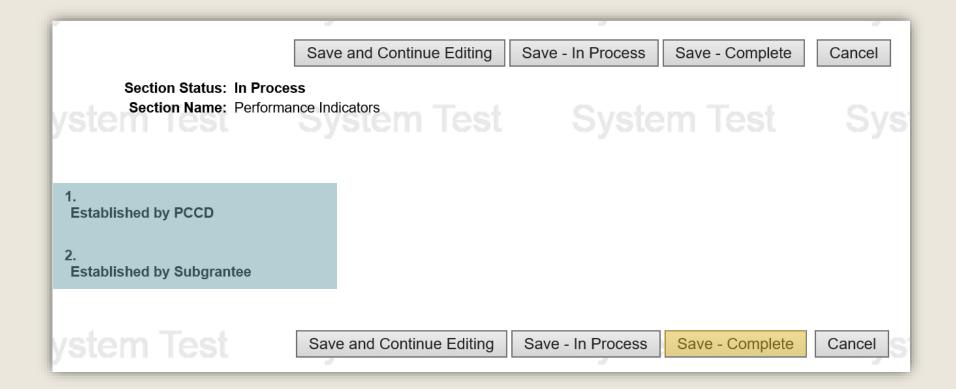

The School Safety and Security Program does not require any Performance Indicators and this section should contain the two inactive sections highlighted above. If there are performance indicators in this section, they were established by the person who completed the grant application. Please defer to that person and your school entity's records for detail on how to correctly respond to those indicators.

#### On the Program Report page, click the Submit Report button.

|                                   | PRO                                                 | GRAM REPORT    |                                                                          |                  |      |
|-----------------------------------|-----------------------------------------------------|----------------|--------------------------------------------------------------------------|------------------|------|
| Approv                            | rt Status: Draft<br>al Status: Pending<br>dated By: |                | Report Due Date:<br>Submitted Date:<br>Return Date:<br>Resubmitted Date: |                  | Test |
| Final Report: No Make Fi          | nal Report                                          |                |                                                                          |                  |      |
| Is The Project On Schedule? *     | Yes V                                               |                |                                                                          |                  |      |
| If not, please explain:           |                                                     |                |                                                                          |                  |      |
|                                   |                                                     |                |                                                                          |                  |      |
|                                   |                                                     |                |                                                                          | Y <sub>0</sub> 7 | Toel |
| Briefly List Activities Conducted | During This Period: *                               | Oyalelli       | 1031                                                                     | yatemi           |      |
| Completed purchase and instal     | ation of high school and middle so                  | chool cameras. |                                                                          |                  |      |
|                                   |                                                     |                |                                                                          |                  |      |
| Tool Cu                           | otomo Toot                                          | Cumbana        | Tool C                                                                   | i verte me       |      |
| niest Sy                          | stem lest                                           | eport Sections |                                                                          |                  |      |
| Sections                          | Open Corrective Actions                             | ·              | Last Update Date                                                         | Last Updated I   | Bv   |
| Attachments                       | 0                                                   | Complete       | 9/26/2019                                                                |                  | _    |
| Performance Indicators            | 0                                                   | Complete       | 9/26/2019                                                                |                  |      |
| n Test Sv                         | stom Tost                                           | System         | Toet 9                                                                   | vstem 1          | Pet  |
| 1 1031 0)                         | View Report   Save as Draft                         | Submit Report  | Delete Cancel                                                            |                  |      |

Confirm the submission of your report by reading the certification and clicking the **Agree** button.

After submission, your Quarterly Program Report will be reviewed by School Safety and Security program staff. You will receive notice from Egrants if there are any further actions required and when the Report is approved.

| em | Test           | System Terogram F                                                                                                    | Report Submission Confirmation              | System Test                               |
|----|----------------|----------------------------------------------------------------------------------------------------|---------------------------------------------|-------------------------------------------|
|    | application as | that, to the best of my knowledge, the info approved by PCCD; and I further certify that inds) and PCCD's Applicant's Manual and t | at I am aware of the requirements set fortl | n in the OJP Financial Guide (for federal |
| em | Test           | System Test                                                                                                    | Agree Cancel                                |                                           |
| am | Toet           | Svetom Toet                                                                                                    | Svetom Toet                                 | Svetom Toet                               |

The following slides provide a walkthrough on how to complete a Final Program Report. Please do not follow the directions provided on the following slides unless you are completing a Final Program Report.

## **COMPLETE FINAL PROGRAM REPORT**

On the Program Report page, click the **down arrow of the dropdown menu** to indicate whether the project is on schedule.

- If the project is **on schedule**, please **select 'Yes' from the dropdown menu** and move on to the next slide.
- If the project is **not on schedule**, please **provide an explanation in the text field** provided directly below the question.

|                                   |                                                               | PROGI            | RAM REPORT            |                                                                  |                     |       |
|-----------------------------------|---------------------------------------------------------------|------------------|-----------------------|------------------------------------------------------------------|---------------------|-------|
| n Test                            | Report Status: Draft Approval Status: Pend Status Updated By: |                  |                       | Report Due Dat<br>Submitted Dat<br>Return Dat<br>Resubmitted Dat | System              |       |
| Final Report: No                  | Make Final Report                                             |                  |                       |                                                                  |                     |       |
| Is The Project On S               | chedule? *                                                    |                  |                       |                                                                  |                     |       |
| If not, please explain            | n:                                                            |                  |                       |                                                                  |                     |       |
|                                   |                                                               |                  |                       |                                                                  | <b>\( \)</b>        |       |
| Briefly List Activities           | Conducted During This Per                                     | iod: *           | Oyotelli              | I COL                                                            | <del>Oyoten</del> l |       |
|                                   |                                                               |                  |                       |                                                                  | <b>\( \)</b>        |       |
| n Test                            | System                                                        | est<br>Repo      | ort Sections          | Test                                                             | System              |       |
| Sections                          | S Open Co                                                     | rrective Actions | Status                | Last Update Date                                                 | Last Update         | ed By |
| Attachments Performance Indicator | -                                                             | 0                | In Process In Process |                                                                  |                     |       |
| Testormance indicator             | View Report                                                   | Save as Draft    | Submit Report         | Delete Cancel                                                    | System              | Test  |

On the Program Report page, use the **second text field** provided to enter a **brief description of the project activities conducted** during the quarter.

|                              | PRO                                                        | OGRAM REPORT     |                                                                          |                       |
|------------------------------|------------------------------------------------------------|------------------|--------------------------------------------------------------------------|-----------------------|
| Ar                           | Report Status: Draft proval Status: Pending us Updated By: |                  | Report Due Date:<br>Submitted Date:<br>Return Date:<br>Resubmitted Date: | 1/21/2019             |
| Final Report: No Ma          | e? * Yes ✔                                                 |                  | Test S                                                                   |                       |
| If not, please explain:      |                                                            |                  |                                                                          |                       |
|                              |                                                            |                  |                                                                          | ^                     |
|                              |                                                            |                  |                                                                          | Yn Tes                |
| Briefly List Activities Cond | ucted During This Period: *                                |                  |                                                                          |                       |
|                              |                                                            |                  |                                                                          | ^                     |
|                              |                                                            |                  |                                                                          | Y Too                 |
| 1001                         | <del>Jyotoni icot</del>                                    | Oyotoili         | 1001                                                                     | <del>youn</del> l 165 |
|                              | R                                                          | eport Sections   |                                                                          |                       |
| Sections                     | Open Corrective Actions                                    |                  | Last Update Date                                                         | Last Updated By       |
| <u>Attachments</u>           | 0                                                          | In Process       | 9/26/2019                                                                |                       |
| Performance Indicators       | 0                                                          | In Process       | 9/26/2019                                                                | vsiemijes             |
|                              | View Benert Save as Brot                                   | t Cubmit Bonart  | Doloto Consol                                                            |                       |
|                              | View Report Save as Draf                                   | ft Submit Report | Delete Cancel                                                            |                       |

#### On the Program Report page, click the Make Final Report button.

|                         |                                                                     | PROG            | RAM REPORT              |                  |                                                       |             |       |
|-------------------------|---------------------------------------------------------------------|-----------------|-------------------------|------------------|-------------------------------------------------------|-------------|-------|
| m Test                  | Report Status: Draft<br>Approval Status: Pend<br>Status Updated By: |                 |                         | Submi<br>Ret     | Due Date: 1<br>tted Date:<br>turn Date:<br>tted Date: | //21/2019   |       |
| Final Report: No        | Make Final Report                                                   |                 |                         |                  |                                                       |             |       |
| Is The Project On So    | chedule? * Yes V                                                    | est             |                         |                  |                                                       |             |       |
| Briefly List Activities | Conducted During This Peri                                          | od: *           | Oyatem                  | 1001             |                                                       | yotell      |       |
|                         | nased and installed in both o                                       |                 | strict's elementary sch | nools. All proje | ct activities a                                       | are now     |       |
| m Test                  | System                                                              | est             | ort Sections            | Test             | S                                                     | ystem       |       |
| Sections                | Open Co                                                             | rective Actions | Status                  | Last Upda        | te Date                                               | Last Update | ed By |
| <u>Attachments</u>      |                                                                     | 0               | In Process              |                  |                                                       |             |       |
| Performance Indicators  | <u>s</u>                                                            | 0               | In Process              |                  |                                                       |             |       |
| m Test                  | View Report                                                         | Save as Draft   | Submit Report           | Delete           | Cancel                                                | ystem       | Test  |

Click the **Attachments** link located in the link in the Report Sections table.

|                                                                          | PRO                                                                     | GRAM REPORT                                 |                                                                 |                        |
|--------------------------------------------------------------------------|-------------------------------------------------------------------------|---------------------------------------------|-----------------------------------------------------------------|------------------------|
| n Test Apr                                                               | Report Status: Draft proval Status: Pending s Updated By:               |                                             | Report Due Date: Submitted Date: Return Date: Resubmitted Date: |                        |
| Final Report: Yes Ma                                                     | ake Periodic Report                                                     |                                             |                                                                 |                        |
| Is The Project On Schedule If not, please explain:                       | ?* Yes ✔ Test                                                           |                                             |                                                                 |                        |
|                                                                          |                                                                         |                                             |                                                                 | ^                      |
|                                                                          |                                                                         |                                             |                                                                 | ~                      |
| Briefly List Activities Condu                                            | cted During This Period: *                                              | Oyatem                                      | 1001 0                                                          | <del>ystern</del> lest |
|                                                                          | cted During This Period: *  Ind installed in both of Sample School      | District's elementary sch                   | nools. All project activities a                                 | are now                |
| Bollards were purchased a                                                | and installed in both of Sample School                                  | District's elementary sch                   |                                                                 | ystem Test             |
| Bollards were purchased a complete.                                      | and installed in both of Sample School                                  | Svstem                                      |                                                                 | Ŷ                      |
| Bollards were purchased a complete.                                      | and installed in both of Sample School                                  | eport Sections                              | Test S                                                          | ç<br>ystem Test        |
| Bollards were purchased a complete.  Sections                            | nd installed in both of Sample School  Re  Open Corrective Actions      | eport Sections Status                       | Test S                                                          | ç<br>ystem Test        |
| Bollards were purchased a complete.  Sections  Attachments               | nd installed in both of Sample School  Re  Open Corrective Actions 0    | eport Sections Status In Process            | Test S                                                          | ç<br>ystem Test        |
| Bollards were purchased a complete.  Sections  Attachments  Final Report | And installed in both of Sample School  Ro  Open Corrective Actions 0 0 | eport Sections Status In Process In Process | Test S                                                          | ystem Test             |

In the Attachments section, click the Save - Complete button.

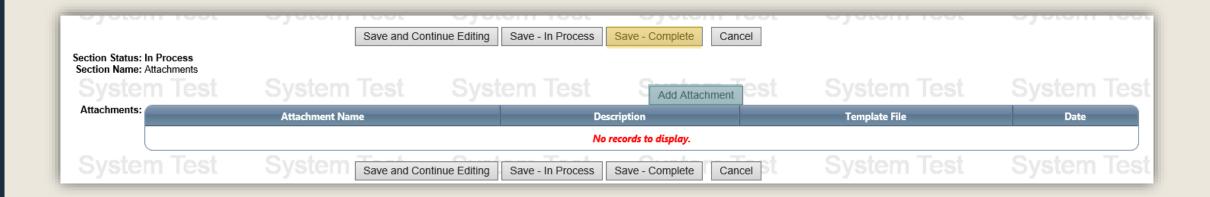

You are not required to attach any documents to your Quarterly Program Report, however if you want to upload documents to this section, you can do so by clicking the **Add Attachment** button.

On the Program Report page, click the **Final Report** link located in the Report Sections table.

|                                    |                                                                    | PROG                   | RAM REPORT                   |                                                                           |                             |             |     |
|------------------------------------|--------------------------------------------------------------------|------------------------|------------------------------|---------------------------------------------------------------------------|-----------------------------|-------------|-----|
|                                    | Report Status: Draft<br>Approval Status: Pend<br>tatus Updated By: |                        |                              | Report Due Date: 1/21/2019 Submitted Date: Return Date: Resubmitted Date: |                             |             | Tes |
| Final Report: Yes                  | Make Periodic Report                                               |                        |                              |                                                                           |                             |             |     |
| Is The Project On Sche             | dule?* Yes 🗸                                                       |                        |                              | Test                                                                      |                             |             |     |
| Briefly List Activities Co         | onducted During This Peri                                          | od: *                  | Oyoteiii                     | 1001                                                                      |                             | you         |     |
| Bollards were purchase             | ed and installed in both of                                        | Sample School Di       | strict's elementary sch      | nools. All pro                                                            | ject activities             | are now     |     |
| complete.                          |                                                                    |                        |                              |                                                                           |                             |             |     |
| complete.                          | System 1                                                           | est Ren                | ort Sections                 | Test                                                                      | S                           | ystem       | Tes |
| Test                               |                                                                    | Rep                    | ort Sections<br>Status       | Last Up                                                                   |                             |             | Tes |
| Sections Attachments               |                                                                    |                        | ort Sections Status Complete |                                                                           | <b>date Date</b><br>/2019   | Last Update | Tes |
| Sections                           |                                                                    | Rep<br>rective Actions | Status                       | 9/26                                                                      | date Date                   |             | Tes |
| Sections  Attachments              |                                                                    | Reportective Actions   | Status<br>Complete           | 9/26<br>9/26                                                              | date Date<br>/2019          |             | Tes |
| Sections  Attachments Final Report |                                                                    | Reported Actions  0 0  | Status Complete In Process   | 9/26<br>9/26                                                              | date Date<br>/2019<br>/2019 |             | Tes |

Complete all 11 questions of the Final Report survey. If the question does not apply to your grant project, select 'No' or type in 'N/A'. Once finished, click the Save – Complete button.

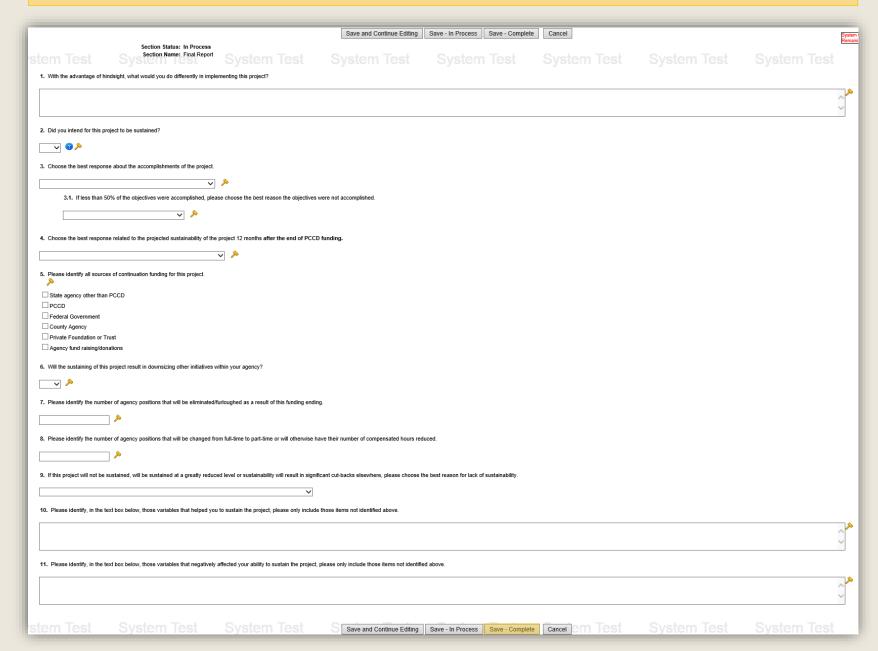

On the Program Report page, click the Performance Indicators link in the Report Sections table.

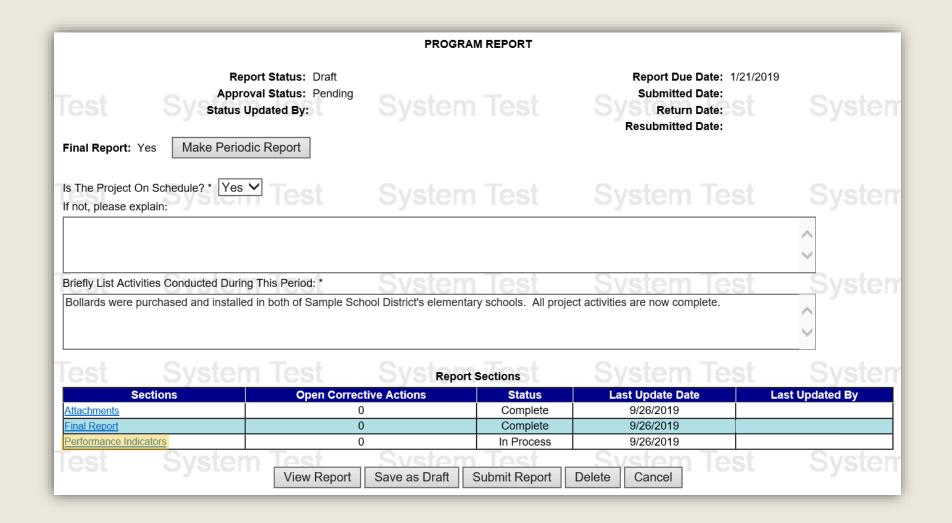

On the Performance Indicators page, click the **Save – Complete** button.

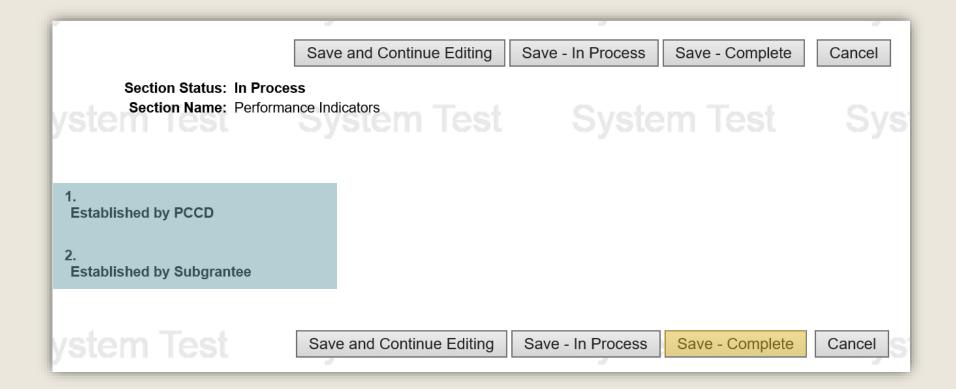

The School Safety and Security Program does not require any Performance Indicators and this section should contain the two inactive sections highlighted above. If there are performance indicators in this section, they were established by the person who completed the grant application. Please defer to that person and your school entity's records for detail on how to correctly respond to those indicators.

#### On the Program Report page, click the **Submit Report** button.

|                                                                                   | PROC                                                         | RAM REPORT               |                                                                              |                    |
|-----------------------------------------------------------------------------------|--------------------------------------------------------------|--------------------------|------------------------------------------------------------------------------|--------------------|
| Approv                                                                            |                                                              |                          | Report Due Date: 1/2<br>Submitted Date:<br>Return Date:<br>Resubmitted Date: | t Syster           |
| Is The Project On Schedule? * Yes ➤ If not, please explain:                       | Test Syste                                                   | m Test                   | System Tes                                                                   | t Syste            |
|                                                                                   |                                                              |                          |                                                                              | $\hat{\mathbf{v}}$ |
| Briefly List Activities Conducted During<br>Bollards were purchased and installed | This Period: *<br>in both of Sample School District's elemon | entary schools. All proj | ect activities are now complete.                                             | t Syste            |
| Test System                                                                       | Test System                                                  | oort Sections            | System Tes                                                                   | t Syste            |
| Sections                                                                          | Open Corrective Actions                                      | Status                   | Last Update Date                                                             | Last Updated By    |
| Attachments Final Panert                                                          | 0                                                            | Complete                 | 9/26/2019                                                                    |                    |
| Final Report Performance Indicators                                               | 0                                                            | Complete Complete        | 9/26/2019                                                                    |                    |
| lest System                                                                       | View Report Save as Draft                                    | Submit Report            | Delete Cancel                                                                | t Syste            |

Confirm the submission of your report by reading the certification and clicking the Agree button.

After submission, your Quarterly Program Report will be reviewed by School Safety and Security program staff. You will receive notice from Egrants if there are any further actions required and when the Report is approved.

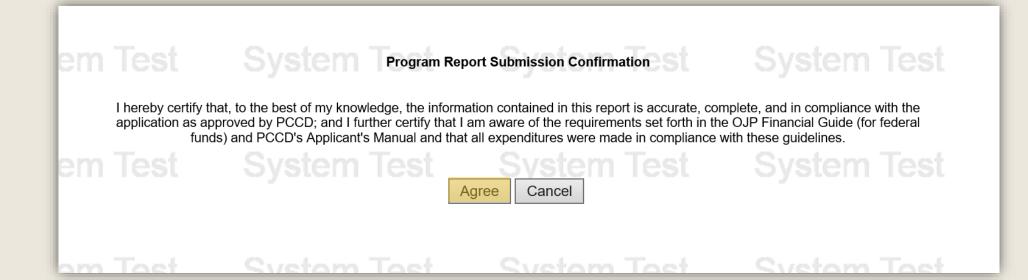

# INFORMATION GUIDE

Use the links in the table of contents to the right to revisit any step of this walkthrough.

For additional grant guides and walkthroughs, please visit the <u>Grant Guides page of PCCD's website</u>.

.

#### pennsylvania COMMISSION ON CRIME AND DELINQUENCY

#### TABLE OF CONTENTS

- 1. Create a Quarterly Report
- 2. <u>Complete a Quarterly Program Report</u>
- 3. Complete a Final Program Report